# **Using the Linux Binary Distributions**

This page provides important information for users of the Ice binary distributions on Linux platforms.

On this page:

- [Overview of the Ice Binary Distributions for Linux](#page-0-0)
	- [Ubuntu Packages](#page-0-1)
	- [Debian Packages](#page-0-2)
	- [RPM Packages](#page-1-0)
	- [Bi-Arch Support](#page-2-0)
- [Installing the Linux Packages](#page-2-1) <sup>o</sup> [Installing Ice on Ubuntu](#page-2-2)
	- <sup>o</sup> [Installing Ice on Debian 9 \(stretch\)](#page-3-0)
	-
	- <sup>o</sup> [Installing Ice on Red Hat Enterprise Linux 7](#page-3-1) <sup>o</sup> [Installing Ice on Red Hat Enterprise Linux 6](#page-4-0)
	- <sup>o</sup> [Installing Ice on Amazon Linux](#page-4-1)
	- [Installing Ice on SUSE Linux Enterprise Server 12](#page-5-0)
	- [Installing Ice on SUSE Linux Enterprise Server 11](#page-5-1)
- [Setting up your Linux environment to use Ice](#page-6-0)
	- $\circ$  C<sub>++</sub>
	- $^{\circ}$  [PHP](#page-7-0)
- [Using the sample programs on Linux](#page-8-0)
- [Starting IceGrid Admin on Linux](#page-8-1)
- [Startup scripts for IceGrid and Glacier2 services](#page-8-2)

# <span id="page-0-0"></span>Overview of the Ice Binary Distributions for Linux

# <span id="page-0-1"></span>Ubuntu Packages

ZeroC provides the following packages for Ubuntu:

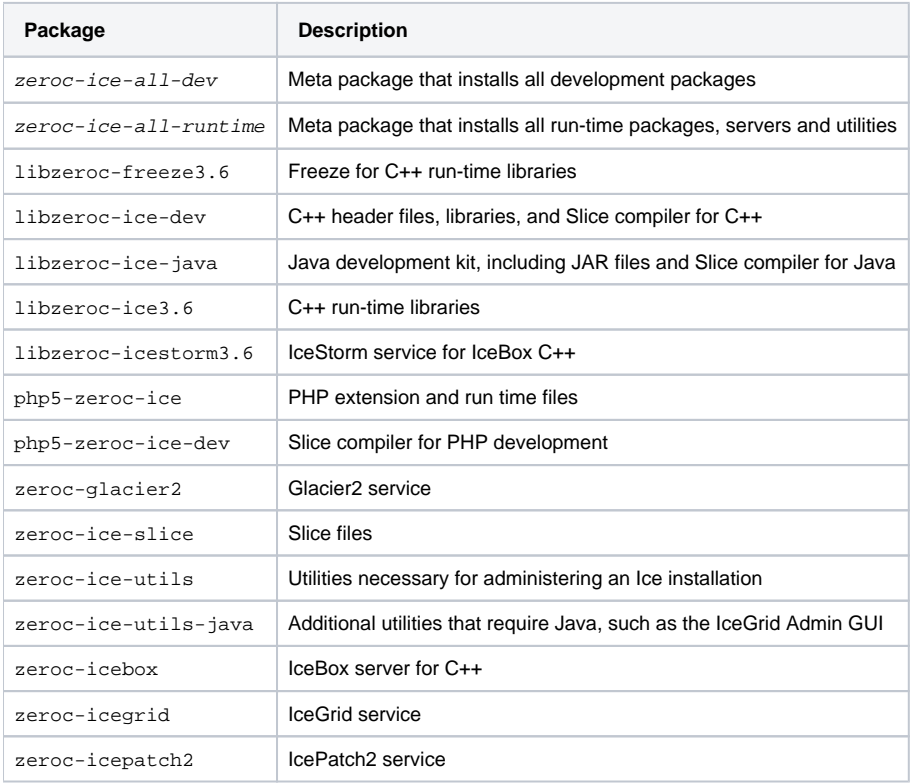

## <span id="page-0-2"></span>Debian Packages

ZeroC provides the following packages for Debian:

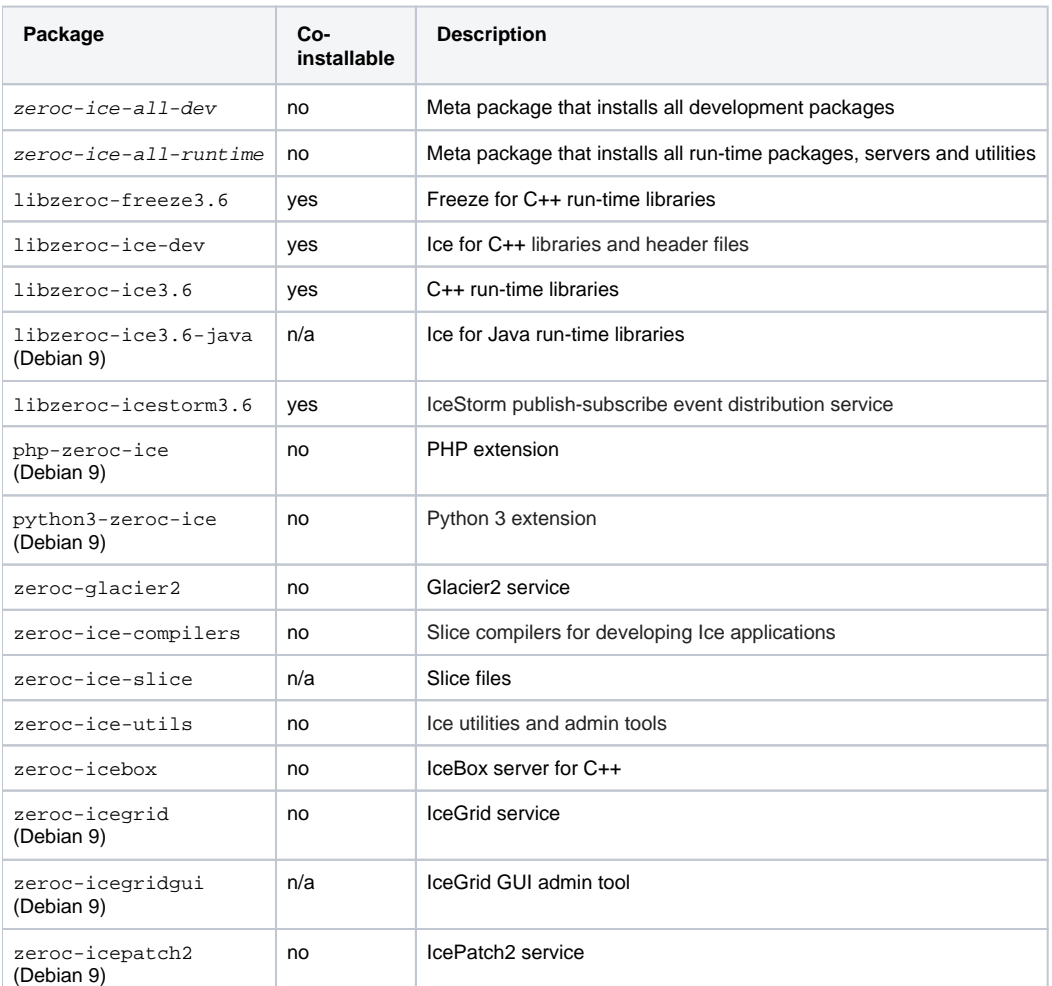

⊕ A co-installable package is a package for which you can install several architectures (amd64, armhf...) at the same time.

The main difference between the Ubuntu and Debian packages is the location of the Slice compilers. With the Ubuntu packages, they are packaged alongside the other dev-kit files, for example slice2cpp is included in libzeroc-ice-dev. With the Debian packages, all the Slice compilers are in the zeroc-ice-compilers package.

# <span id="page-1-0"></span>RPM Packages

ZeroC provides the following RPMs for Red Hat Enterprise Linux, SUSE Linux Enterprise Server, and Amazon Linux:

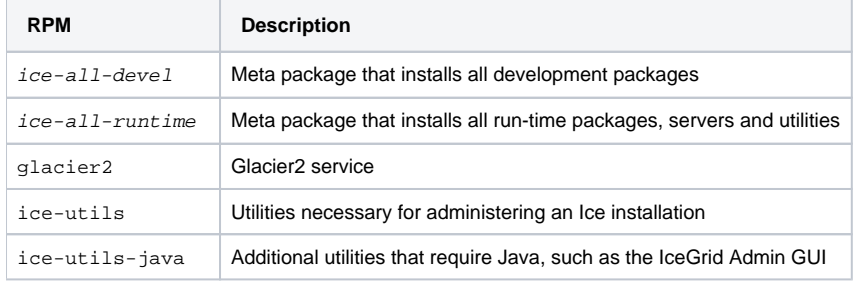

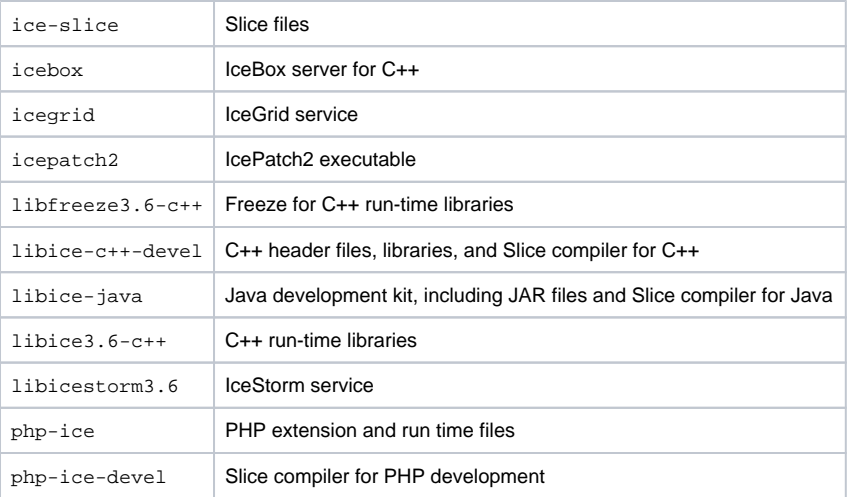

ZeroC also supplies RPMs for the following third-party packages:

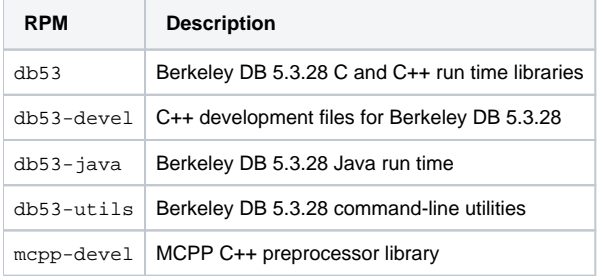

The db53 packages are supplied only for Amazon Linux, Red Hat Enterprise Linux 6 and SUSE Linux Enterprise Server. The db53-devel and the m cpp-devel RPMs are only necessary for building Ice from source.

On Red Hat Enterprise Linux 7, Berkeley DB 5.3 is available as packages libdb-cxx, libdb-java and libdb-utils; some of these packages are in the rhel-7-server-optional-rpms repository that you may need to [enable on your system](https://access.redhat.com/documentation/en-US/Red_Hat_Subscription_Management/1/html/RHSM/supplementary-repos.html).

## <span id="page-2-0"></span>Bi-Arch Support

Recent Linux releases such as RHEL 7 are moving away from separate 64-bit and 32-bit distributions and migrating to a single 64-bit release that includes support for 32-bit packages. On these systems, all of the Ice packages listed above are provided for the x86\_64 architecture, along with a limited subset of packages for the x86 architecture. The subset includes C++ run-time and development libraries, along with 32-bit versions of the [Ice](https://doc.zeroc.com/display/Ice36/IceBox) [Box](https://doc.zeroc.com/display/Ice36/IceBox) server and [IceStorm](https://doc.zeroc.com/display/Ice36/IceStorm) service. The 32-bit IceBox package installs the executables as icebox32 and icebox32++11; the latter is used for IceBox services built in C++11 mode, as described in the C++ section below.

For development purposes, you will still need to install the 64-bit development kit packages: the 32-bit development kit packages complement these 64-bit packages.

On other systems, such as Amazon Linux and SLES 12, we only provide packages for the x86\_64 architecture.

# <span id="page-2-1"></span>Installing the Linux Packages

This section describes how to install Ice binary packages for all of the supported Linux platforms.

## <span id="page-2-2"></span>Installing Ice on Ubuntu

Follow the instructions below to install Ice on Ubuntu.

1. Install ZeroC's key to avoid warnings with unsigned packages:

sudo apt-key adv --keyserver keyserver.ubuntu.com --recv 5E6DA83306132997

#### 2. Add the Ice repository to your system:

sudo apt-add-repository "deb http://zeroc.com/download/Ice/3.6/ubuntu`lsb\_release -rs` stable main"

#### 3. Update the package list and install:

```
sudo apt-get update
sudo apt-get install zeroc-ice-all-runtime zeroc-ice-all-dev
```
#### Refer to the [package summary](#page-0-1) if you would like to install fewer packages.

The metapackages zeroc-ice-all-runtime and zeroc-ice-all-dev reference the required Berkeley DB dependencies from the Universe repository. You need to install db5.3-util separately to perform admin tasks such as hot backups on your Berkeley DB databases with commandline utilities:

sudo apt-get install db5.3-util

#### 4. Install the source package (optional):

```
sudo apt-get source zeroc-ice3.6
```
### <span id="page-3-0"></span>Installing Ice on Debian 9 (stretch)

Ice is included in the Debian 9 (stretch) distribution:<https://packages.debian.org/source/stretch/zeroc-ice>.

#### You can install all Ice packages with:

sudo apt-get install zeroc-ice-all-runtime zeroc-ice-all-dev

Refer to the [package summary](#page-0-2) if you would like to install fewer packages.

The metapackages zeroc-ice-all-runtime and zeroc-ice-all-dev reference the required Berkeley DB dependencies. You need to install d b5.3-util separately to perform admin tasks such as hot backups on your Berkeley DB databases with command-line utilities:

sudo apt-get install db5.3-util

Debian 9 provides Ice packages for many architectures, including amd64 and armhf.⊘

### <span id="page-3-1"></span>Installing Ice on Red Hat Enterprise Linux 7

Follow the instructions below to install Ice on RHEL 7:

```
1. Add the Ice repositories to your system:
```

```
cd /etc/yum.repos.d
sudo wget https://zeroc.com/download/Ice/3.6/el7/zeroc-ice3.6.repo
```
### 2. Install Ice:

sudo yum install ice-all-runtime ice-all-devel

Refer to the package summary if you would like to install fewer packages.

The [yum documentation](https://access.redhat.com/documentation/en-US/Red_Hat_Enterprise_Linux/7/html/System_Administrators_Guide/ch-yum.html) provides more information about installing packages on RHEL 7.

Notes:

Although RHEL 7 is a 64-bit operating system, we continue to support 32-bit applications by providing i686 versions of IceBox, IceStorm, C++ run-time libraries, and C++ development libraries, for example:

sudo yum install libzeroc-ice-dev.i686

This distribution depends on the Berkeley DB packages included with RHEL 7:

```
sudo yum list 'libdb*'
```
You will need to install libdb-utils to perform admin tasks such as hot backups on your Berkeley DB databases with command-line utilities:

sudo yum install libdb-utils

## <span id="page-4-0"></span>Installing Ice on Red Hat Enterprise Linux 6

Follow the instructions below to install Ice on RHEL 6:

```
1. Add the Ice repositories to your system:
```

```
cd /etc/yum.repos.d
sudo wget https://zeroc.com/download/Ice/3.6/el6/zeroc-ice3.6.repo
```
### 2. Install Ice:

sudo yum install ice-all-runtime ice-all-devel

Refer to the package summary if you would like to install fewer packages.

The [yum documentation](http://docs.redhat.com/docs/en-US/Red_Hat_Enterprise_Linux/6/html/Deployment_Guide/ch-yum.html) provides more information about installing packages on RHEL 6.

Notes:

This distribution depends on Berkeley DB packages included in our third-party repository:

sudo yum list 'db53\*'

You will need to install db53-utils to perform admin tasks such as hot backups on your Berkeley DB databases with command-line utilities:

sudo yum install db53-utils

### <span id="page-4-1"></span>Installing Ice on Amazon Linux

Follow the instructions below to install Ice on Amazon Linux:

1. Add the Ice repositories to your system:

```
cd /etc/yum.repos.d
sudo wget https://zeroc.com/download/Ice/3.6/amzn1/zeroc-ice3.6.repo
```
#### 2. Install Ice:

```
sudo yum install ice-all-runtime ice-all-devel
```
Refer to the package summary if you would like to install fewer packages.

The [EC2 documentation](http://docs.aws.amazon.com/AWSEC2/latest/UserGuide/add-repositories.html) provides more information about installing packages on Amazon Linux.

Notes:

This distribution depends on Berkeley DB packages included in our third-party repository:

sudo yum list 'db53\*'

You will need to install db53-utils to perform admin tasks such as hot backups on your Berkeley DB databases with command-line utilities:

sudo yum install db53-utils

## <span id="page-5-0"></span>Installing Ice on SUSE Linux Enterprise Server 12

Follow the instructions below to install Ice on SLES 12:

```
1. Add the Ice repositories to your system:
```

```
sudo rpmkeys --import https://zeroc.com/download/GPG-KEY-zeroc-release-5E6DA83306132997
wget https://zeroc.com/download/Ice/3.6/sles12/zeroc-ice3.6.repo
sudo zypper addrepo zeroc-ice3.6.repo
```
2. Install Ice:

sudo zypper install ice-all-runtime ice-all-devel

Refer to the package summary if you would like to install fewer packages.

Notes:

This distribution depends on Berkeley DB packages included in our third-party repository:

sudo zypper search 'db53\*'

You will need to install db53-utils to perform admin tasks such as hot backups on your Berkeley DB databases with command-line utilities:

sudo zypper install db53-utils

### <span id="page-5-1"></span>Installing Ice on SUSE Linux Enterprise Server 11

Follow the instructions below to install Ice on SLES 11:

1. Add the Ice repositories to your system:

```
wget https://zeroc.com/download/Ice/3.6/sles11/zeroc-ice3.6.repo
sudo zypper addrepo zeroc-ice3.6.repo
```
### 2. Install Ice:

```
sudo zypper install ice-all-runtime ice-all-devel
```
Refer to the package summary if you would like to install fewer packages.

#### Notes:

This distribution depends on Berkeley DB packages included in our third-party repository:

```
sudo zypper search 'db53*'
```
You will need to install db53-utils to perform admin tasks such as hot backups on your Berkeley DB databases with command-line utilities:

sudo zypper install db53-utils

# <span id="page-6-0"></span>Setting up your Linux environment to use Ice

After installing Ice, read the relevant language-specific sections below to learn how to configure your environment and start programming with Ice.

### <span id="page-6-1"></span> $C++$

A C++ program needs to link with at least libIce and libIceUtil, so a typical link command would look like this:

c++ -o myprogram myprogram.o -pthread -lIce -lIceUtil

Additional libraries are necessary if you are using an Ice service such as IceGrid or Glacier2.

Always use the -pthread option when compiling and linking your Ice applications.(i)

### **C++11 Libraries**

If you build your C++ program in C++11 or C++14 mode (with -std=c++0x, -std=gnu++0x, -std=c++11, -std=gnu++11, -std=c++14, -std=gn u++14), and this mode is not your compiler's default mode, we recommend you link your application with the Ice C++11 libraries included in your binary distribution. For 32-bit programs:

c++ -std=c++11 -o myprogram myprogram.o -pthread -L/usr/lib/c++11 -lIce -lIceUtil

#### For 64-bit programs:

c++ -std=c++11 -o myprogram myprogram.o -pthread -L/usr/lib64/c++11 -lIce -lIceUtil

⊕

When you build your source code with the C++11 or C++14 mode but don't use any of the extra C++ functions that Ice exposes in C++11 ⋒ mode, you can either:

- link with the Ice C++11 libraries (recommended),
- link with the default (C++98) Ice libraries, but only if you also compile the code generated by slice2cpp in C++98 mode

### **Linking with Static Libraries**

or

The Ice C++ packages always include shared libraries. On Debian 8 (jessie), the Ice C++ package also includes static libraries.

The static library libIce. a contains the symbols for Ice and IceUtil, and also for all Ice plug-ins (IceSSL, IceDiscovery and IceLocatorDiscovery). Other libraries (libIceGrid.a, libIceStorm.a etc.) contain symbols for applications that call IceGrid, IceStorm, etc.

Use the following command to link your application with the static Ice library (libIce.a):

c++ -o client Hello.o Client.o -Wl,-Bstatic -lIce -Wl,-Bdynamic -lcrypto -lssl -pthread -lbz2 -ldl -lrt

For an application built with --std=c++11:

```
c++ -std=c++11 -o client Hello.o Client.o -Wl,-Bstatic -L/usr/lib/x86_64-linux-gnu/c++11/lib -lIce -Wl,-
Bdynamic -lcrypto -lssl -pthread -lbz2 -ldl -lrt
```
When linking with the static Ice library, you need to call [register](https://doc.zeroc.com/display/Ice36/Using+Plugins+with+Static+Libraries) functions to load Ice plug-ins. (i)

## <span id="page-7-0"></span>PHP

The Ice extension for PHP is loaded automatically when the interpreter loads the contents of the file /etc/php.d/ice.ini (on Red Hat Enterprise Linux and Amazon Linux) or /etc/php5/conf.d/ice.ini (on SUSE Linux Enterprise Server and Ubuntu). This file contains the line shown below:

extension=IcePHP.so

You can modify this file to include additional [configuration directives](https://doc.zeroc.com/display/Ice36/Application+Notes+for+PHP).

At run time, the PHP interpreter requires the Ice shared libraries.

You can verify that the Ice extension is installed properly by examining the output of the php -m command, or by calling the phpinfo() function from a script.

Your application will also need to include at least some of the Ice for PHP run-time source files (installed in /usr/share/php on RHEL, Amazon Linux, and Ubuntu, and in /usr/share/php5 on SLES). This installation directory is included in PHP's default include path, which you can verify by executing the following command:

php -i | grep include\_path

If the installation directory is listed, no further action is necessary to make the run-time source files available to your application. Otherwise, you can modify the include\_path setting in php.ini to add the installation directory:

include\_path = /usr/share/php:...

Another option is to modify the include path from within your script prior to including any Ice run-time file:

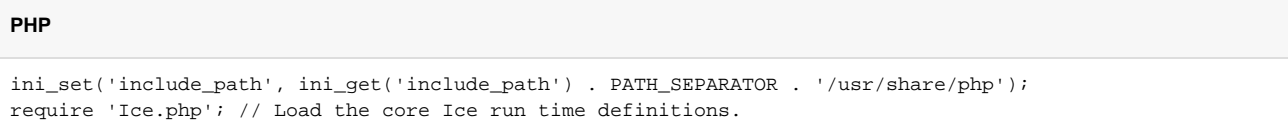

### **SELinux Notes (for Red Hat Enterprise Linux users)**

SELinux augments the traditional Unix permissions with a number of new features. In particular, SELinux can prevent the httpd daemon from opening network connections and reading files without the proper SELinux types.

If you suspect that your PHP application does not work due to SELinux restrictions, we recommend that you first try it with SELinux disabled. As root, run:

setenforce 0

to disable SELinux until the next reboot of your computer.

If you want to run httpd with the Ice extension and SELinux enabled, you must do the following:

1. Allow httpd to open network connections:

setsebool httpd\_can\_network\_connect=1

You can add the -P option to make this setting persistent across reboots.

2. Make sure any .ice file used by your PHP scripts can be read by httpd. The enclosing directory also needs to be accessible. For example:

chcon -R -t httpd\_sys\_content\_t /opt/MyApp/slice

For more information on SELinux in Red Hat Enterprise Linux, refer to this [Red Hat document](http://www.redhat.com/f/pdf/sec/WHP001USselinux.pdf).

# <span id="page-8-0"></span>Using the sample programs on Linux

Sample programs for all programming languages are available in a separate [GitHub repository](https://github.com/zeroc-ice/ice-demos). Simply clone this repository and use its 3.6 branch:

```
git clone -b 3.6 https://github.com/zeroc-ice/ice-demos.git
cd ice-demos
```
# <span id="page-8-1"></span>Starting IceGrid Admin on Linux

You can launch IceGrid Admin with the **icegridgui** command. IceGrid Admin is a Java program and requires JRE 7u6 or later.

# <span id="page-8-2"></span>Startup scripts for IceGrid and Glacier2 services

All distributions include the following service configuration files:

- /etc/icegridregistry.conf
- /etc/icegridnode.conf
- /etc/glacier2router.conf

Distributions which use sysvinit or upstart contain the following sample scripts:

- /etc/init.d/icegridregistry
- /etc/init.d/icegridnode

/etc/init.d/glacier2router

Distributions which use systemd contain the following services:

- icegridregistry.service
- icegridnode.service
- glacier2router.service

The installation also creates a user account and group for running these services (account ice and group ice), and data directories for icegridreg istry and icegridnode (/var/lib/ice/icegrid/registry and /var/lib/ice/icegrid/node1).

By default, all these services are off at all runlevels. You need to manually switch on one or more runlevels, for example:

```
#
# On a Red Hat Enterprise Linux 6 system, configure the icegridregistry
# to start at runlevel 3 and 5:
#
sudo chkconfig --level 35 icegridregistry on
#
# On a SUSE Linux Enterprise Server 11 system, configure the
# icegridregistry to start at runlevel 3 and 5:
#
sudo chkconfig icegridregistry 35
#
# On an Ubuntu system, configure the icegridregistry to start at the
# default run levels:
#
sudo update-rc.d icegridregistry defaults
#
# On systems using systemd, start icegridregistry with the multi-user target
#
sudo systemctl enable icegridregistry.service
```
Before doing so, please review the script itself and its associated configuration file.